## Split text into different columns with the Convert Text to Columns

- 1. Select the cell or column that contains the text you want to split.
- 2. Select Data > Text to Columns.
- 3. In the Convert Text to Columns Wizard, select Delimited > Next.
- 4. Select the Delimiters for your data. For example, Comma and Space. You can see a preview of your data in the Data preview window.
- 5. Select Next.
- 6. Select the Destination in your worksheet which is where you want the split data to appear.

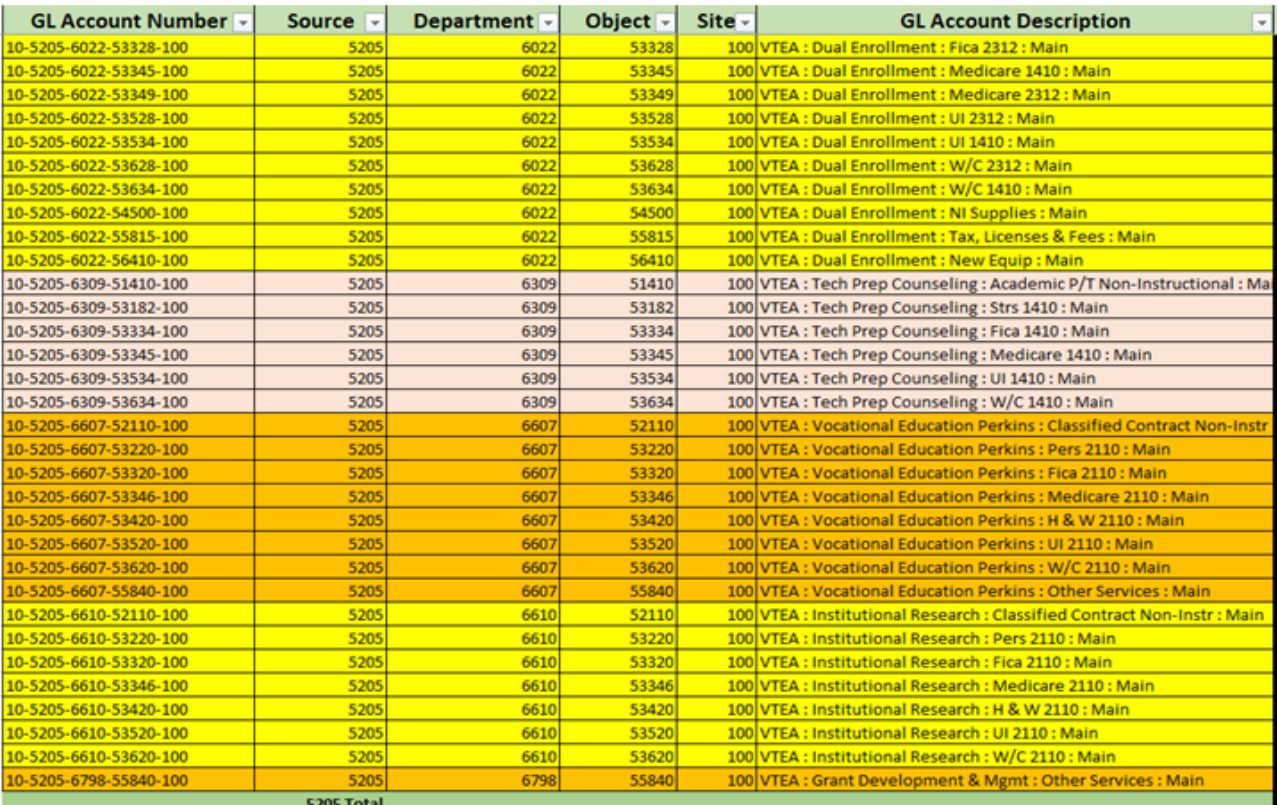

7. Select Finish.

[https://www.microsoft.com/en-](https://www.microsoft.com/en-us/videoplayer/embed/RWfyHM?pid=ocpVideo1&postJsllMsg=true&maskLevel=20&reporting=true&market=en-us)

[us/videoplayer/embed/RWfyHM?pid=ocpVideo1&postJsllMsg=true&maskLevel=20&reporting=true&m](https://www.microsoft.com/en-us/videoplayer/embed/RWfyHM?pid=ocpVideo1&postJsllMsg=true&maskLevel=20&reporting=true&market=en-us) [arket=en-us](https://www.microsoft.com/en-us/videoplayer/embed/RWfyHM?pid=ocpVideo1&postJsllMsg=true&maskLevel=20&reporting=true&market=en-us)